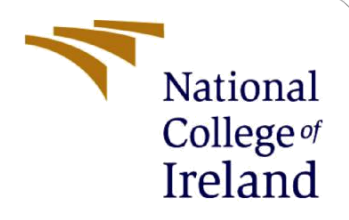

# Configuration Manual

MSc Research Project MSc in Data Analytics

Pratyush Kumar Pattanayak Student ID: x19222343

> School of Computing National College of Ireland

Supervisor: Aaloka Anant

#### **National College of Ireland**

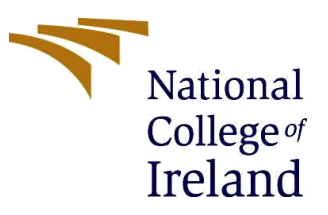

#### **MSc Project Submission Sheet**

#### **School of Computing**

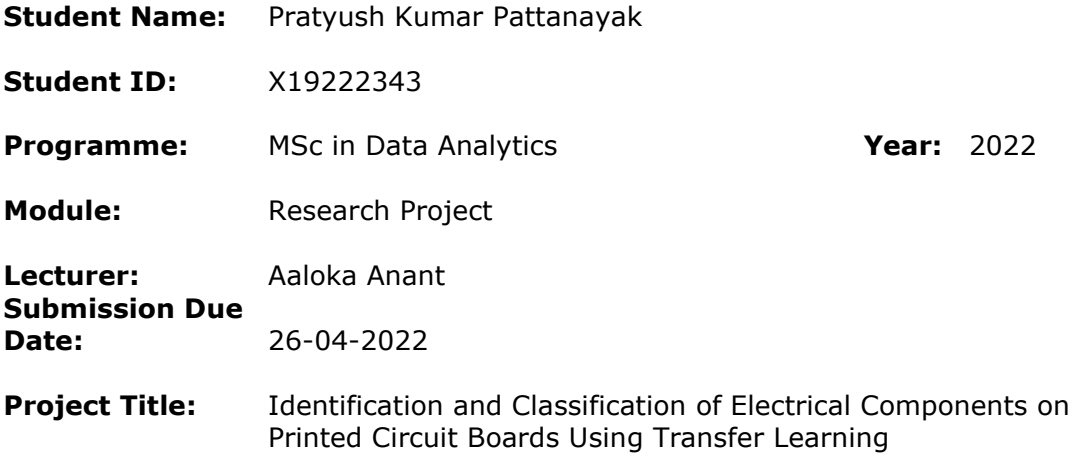

#### **Word Count: 481 Page Count: 3**

I hereby certify that the information contained in this (my submission) is information pertaining to research I conducted for this project. All information other than my own contribution will be fully referenced and listed in the relevant bibliography section at the rear of the project.

ALL internet material must be referenced in the bibliography section. Students are required to use the Referencing Standard specified in the report template. To use other author's written or electronic work is illegal (plagiarism) and may result in disciplinary action.

**Signature:** Pratyush Kumar Pattanayak

**Date:** 26-04-2022

#### **PLEASE READ THE FOLLOWING INSTRUCTIONS AND CHECKLIST**

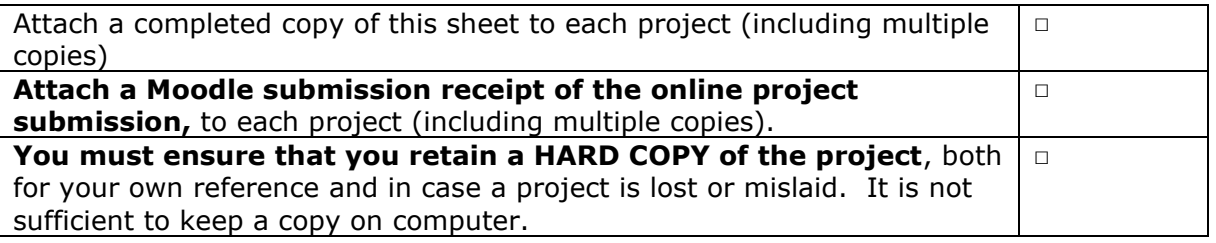

Assignments that are submitted to the Programme Coordinator Office must be placed into the assignment box located outside the office.

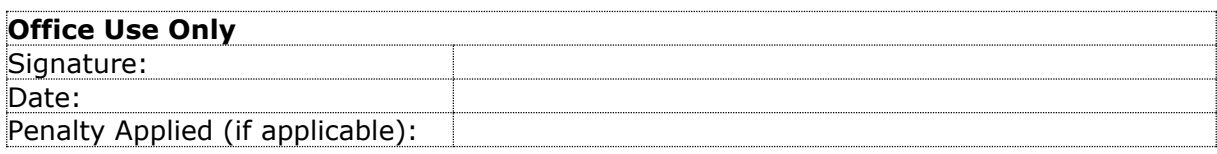

## Configuration Manual

### Pratyush Kumar Pattanayak Student ID: x19222343

### **Hardware Setup**

This project requires substantial amount of hardware resources in order to execute the code.

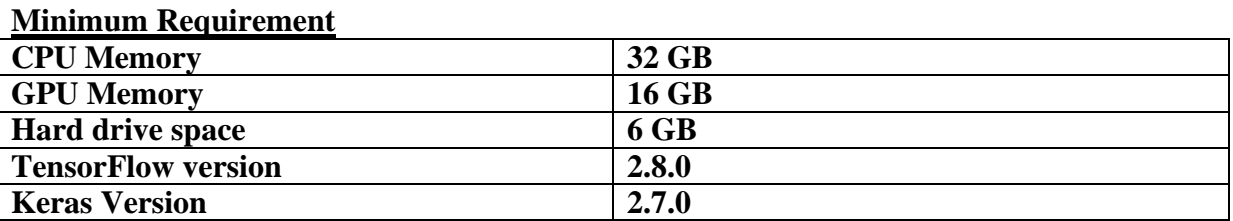

## The code in written in Google Colab notebook and the data is stored in Google Drive since

the data has large size.

Following folder structure in Google Drive Home directory needs to be created: -

| |\_\_Research\_Project\_NCI |\_\_Data | Interim Data | Raw Data |\_\_Models

The zipped dataset is uploaded inside **Raw\_Data** folder. The code automatically unzips the zipped dataset and places it inside **Interim\_Data** folder under appropriate folder structure.

The code stored in Google Colab and the zipped dataset stored in Google Drive are shared with project supervisor and evaluator. The python notebook containing the entire code is also uploaded in Moodle.

Link to Google Colab: -

[https://colab.research.google.com/drive/1KfHvD2E4euPnE1rvg\\_18EFwpayyQgW4t?usp=sh](https://colab.research.google.com/drive/1KfHvD2E4euPnE1rvg_18EFwpayyQgW4t?usp=sharing) [aring](https://colab.research.google.com/drive/1KfHvD2E4euPnE1rvg_18EFwpayyQgW4t?usp=sharing)

Link to Google drive: -

[https://drive.google.com/drive/folders/1m6nD8arCjbob9xg3Okw0Bg0SSG4FWQO8?usp=sh](https://drive.google.com/drive/folders/1m6nD8arCjbob9xg3Okw0Bg0SSG4FWQO8?usp=sharing) [aring](https://drive.google.com/drive/folders/1m6nD8arCjbob9xg3Okw0Bg0SSG4FWQO8?usp=sharing)

The code needs to be executed serially in order to work properly. **Make sure to change run time to GPU and High RAM in settings in Google Colab. Path – Runtime**→ **Change RunTime.**

The five trained models created are automatically stored under following folder: - **Research Project**  $NCI \rightarrow$  **Models**